User, User, Who Is the User?

**BRUCE MOMIIAN** 

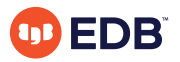

This talk the many options available for Postgres user management.

*https://momjian.us/presentations Creative Commons Attribution License*

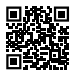

*Last updated: March 2024*

# The Cluster's Original Superuser

When you create a PostgreSQL cluster with *initdb,* a single all-powerful superuser, called the bootstrap user, is created. Typically this user is called *postgres:*

```
$ su - postgres
$ mkdir data
$ chmod 0700 data
$ initdb data
The files belonging to this database system will be owned by user "postgres".
This user must also own the server process.
```
… Success. You can now start the database server using:

pg\_ctl -D data -l logfile start

\$ pg\_ctl -l server.log -D data start waiting for server to start.... done server started

# The Cluster's Original Superuser

```
$ psql postgres
psql (17devel)
Type "help" for help.
postgres=> SELECT CURRENT_USER;
current_user
--------------
postgres
postgres=> \du
                           List of roles
Role name | Attributes
-----------+------------------------------------------------------------
postgres | Superuser, Create role, Create DB, Replication, Bypass RLS
```
## It Can Be any Operating System User

```
$ su - bruce
$ mkdir data
$ chmod 0700 data
$ initdb data
The files belonging to this database system will be owned by user "bruce".
This user must also own the server process.
…
Success. You can now start the database server using:
   pg_ctl -D data -l logfile start
$ pg_ctl -l server.log -D data start
waiting for server to start.... done
server started
```
# It Can Be any Operating System User

```
$ psql postgres # notice the database is still called "postgres"
SELECT CURRENT USER;
current_user
--------------
bruce
\du
                          List of roles
Role name | Attributes
-----------+------------------------------------------------------------
bruce | Superuser, Create role, Create DB, Replication, Bypass RLS
```
# Users, Groups, Roles

While CREATE USER and CREATE GROUP commands exist, Postgres follows the SQL standard and focuses on roles (and CREATE ROLE) for user management. Roles with LOGIN permissions are considered users, since they can log in, and roles designated as NOLOGIN (the default) can be considered groups, though LOGIN roles can also function as groups, e.g.:

```
-- CREATE USER defaults to LOGIN ability, while the others are NOLOGIN
CREATE USER demo_user;
CREATE GROUP demo_group;
CREATE ROLE demo_role;
\du demo_*
       List of roles
 Role name | Attributes
  ------------+--------------
 demo group | Cannot login
 demo role | Cannot login
 demo_user |
```
# Roles, not Rolls

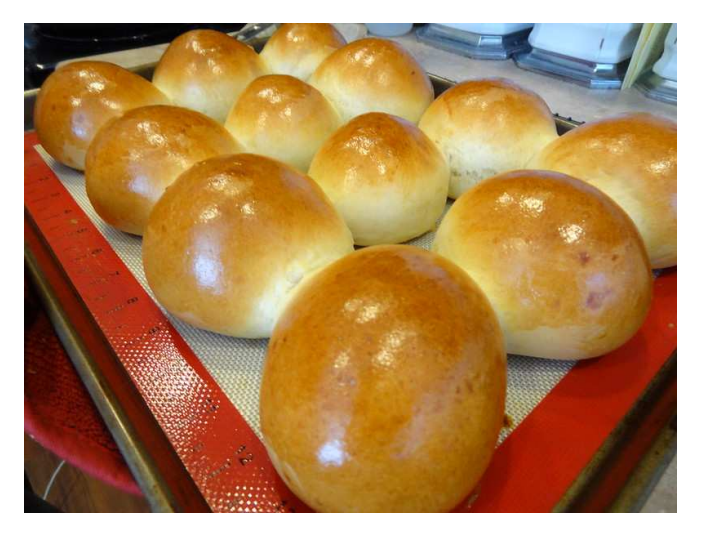

*https://www.flickr.com/photos/itshomemade/*

#### CURRENT\_USER and CURRENT\_ROLE

*\c - demo\_user*

*SELECT CURRENT\_USER; current\_user --------------*

*demo\_user SELECT CURRENT\_ROLE; current\_role --------------*

*demo\_user*

# Creating More Roles

```
\h create role
Command: CREATE ROLE
Description: define a new database role
Syntax:
CREATE ROLE name [ [ WITH ] option [ ... ] ]
where option can be:
      SUPERUSER | NOSUPERUSER
      | CREATEDB | NOCREATEDB
      | CREATEROLE | NOCREATEROLE | INHERIT | NOINHERIT LOGIN | NOLOGIN
      REPLICATION | NOREPLICATION
      | BYPASSRLS | NOBYPASSRLS | CONNECTION LIMIT connlimit
      | [ ENCRYPTED ] PASSWORD 'password' | PASSWORD NULL
      | VALID UNTIL 'timestamp' IN ROLE role name [, ...]
      ROLE role name [, \dots]ADMIN role name [, ...]
      | SYSID uid
URL: https://www.postgresql.org/docs/devel/sql-createrole.html
```
This presentation covers the red items.

# Why Multiple Roles?

Relational databases allow multiple users to access the database at the same time with minimal need for user adjustments, e.g., SELECT FOR UPDATE/SHARE, transaction isolation levels, DDL. While all users could log in with the same user name, there are advantages of logging in using assigned names. There are also advantages of creating non-login roles for permission managment:

- 1. Object ownership simplifies accounting
- 2. Database ownership allows control of schemas and extensions
- 3. Connection control
- 4. Simplified monitoring of session activity
- 5. User settings
- 6. User hierarchies
- 7. Object access control
- 8. Predefined roles

These articles by Ryan Booz also has helpful information: [https://www.red-gate.com/simple-talk/databases/](https://www.red-gate.com/simple-talk/databases/postgresql/postgresql-basics-roles-and-privileges/) [postgresql/postgresql-basics-roles-and-privileges/](https://www.red-gate.com/simple-talk/databases/postgresql/postgresql-basics-roles-and-privileges/), [https://www.red-gate.com/simple-talk/homepage/](https://www.red-gate.com/simple-talk/homepage/postgresql-basics-object-ownership-and-default-privileges/) [postgresql-basics-object-ownership-and-default-privileges/](https://www.red-gate.com/simple-talk/homepage/postgresql-basics-object-ownership-and-default-privileges/).

# 1. Object Ownership Simplifies Accounting

```
\c - postgres
DO $$
DECLARE i iNTEGER;
BEGIN
        FOR i IN 1..15 LOOP
                EXECUTE format('CREATE TABLE single owner %s (x INTEGER)',
                                right('0' || i, 2));
        END LOOP;
END;
$$ LANGUAGE plpgsql;
```
All the queries used in this presentation are available at <https://momjian.us/main/writings/pgsql/user.sql>; execute with caution since this script creates global objects.

# Object Ownership Simplifies Accounting

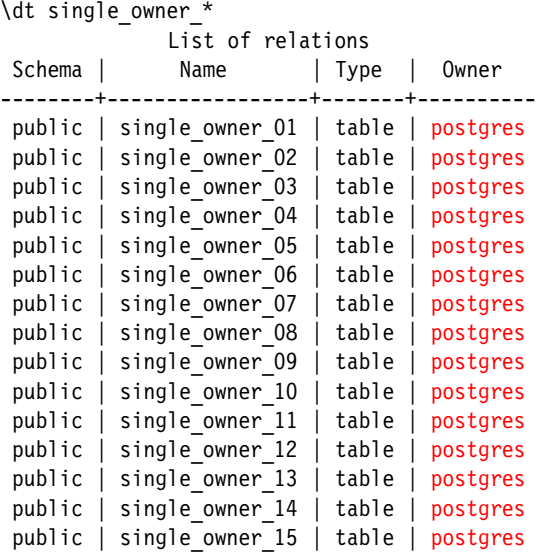

## Object Ownership Simplifies Accounting

```
DO $$
DECLARE i iNTEGER;
BEGIN
        FOR i IN 1..15 LOOP
                EXECUTE format ('CREATE USER user %s',
                               right('0' || i, 2i);
                EXECUTE format('CREATE TABLE multi owner %s (x INTEGER)',
                               right('0' || i, 2));
                EXECUTE format('ALTER TABLE multi owner %s OWNER TO user %s',
                               right('0' || i, 2), right('0' || i, 2));
        END LOOP;
END;
$$ LANGUAGE plpgsql;
```
The table owner can set permissions on the table and drop it.

# Object Ownership Simplifies Accounting

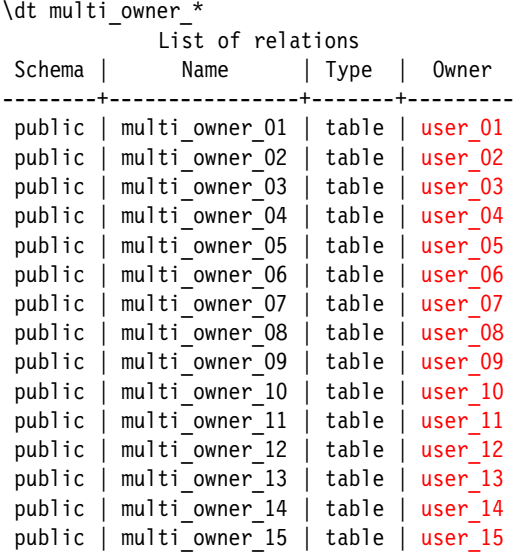

#### 2. Database Ownership Allows Control of Schemas and Extensions

```
CREATE DATABASE db 01 OWNER user 01;
\1 db 01
                           List of databases
Name | Owner | Encoding | Locale Provider | Collate ...
-------+---------+----------+-----------------+-------------…
db 01 | user 01 | UTF8 | libc | en US.UTF-8 ...
\c - user 01
```

```
GRANT ALL ON SCHEMA public TO PUBLIC;
WARNING: no privileges were granted for "public"
```
CREATE EXTENSION fuzzystrmatch; ERROR: permission denied to create extension "fuzzystrmatch" HINT: Must have CREATE privilege on current database to create this extension.

### Database Ownership Allows Control of Schemas and Extensions

```
\c db_01 user_01
```

```
SELECT current user;
 current_user
--------------
user_01
```
*-- Starting in PostgreSQL 15, by default the public schema only allows access -- by the database owner.* GRANT ALL ON SCHEMA public TO PUBLIC;

CREATE EXTENSION fuzzystrmatch;

#### 3. Connection Control

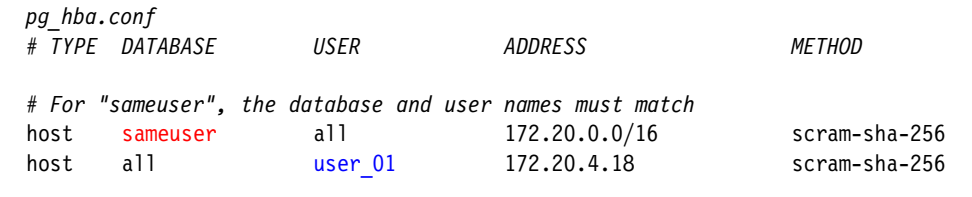

\c - postgres

ALTER USER user 01 CONNECTION LIMIT 8;

### 4. Simplified Monitoring of Session Activity

```
\! psql --username user_01 -c 'SELECT pg_sleep(3)' test &
\! psql --username user_02 -c 'SELECT pg_sleep(3)' test &
\! psql --username user_03 -c 'SELECT pg_sleep(3)' test &
```

```
-- give background processes time to start
SELECT pg sleep(1);
```

```
SELECT usename, current timestamp - query start, query
FROM pg_stat_activity
WHERE usename IS NOT NULL AND
      state = 'active' AND
     pid != pg backend pid();
```
Clients can also set the server variable application name to improve session monitoring; application name can also be changed during sessions to reflect session activity; see [https://momjian.us/main/blogs/pgblog/2017.html#March\\_13\\_2017](https://momjian.us/main/blogs/pgblog/2017.html#March_13_2017).

#### Simplified Monitoring of Session Activity

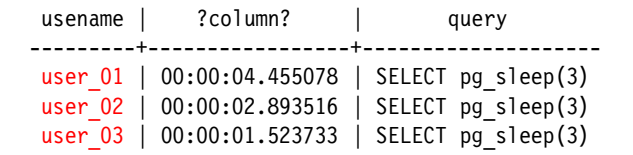

# 5. User Settings

```
ALTER USER user 01 SET work mem = '6MB';
ALTER USER user 02 SET work mem = '8MB';
ALTER USER user 03 SET work mem = '10MB';
\c - user 01
SHOW work mem;
 work_mem
----------
6MB
\c - user 02
SHOW work mem;
 work_mem
----------
8MB
\c - user 03
SHOW work mem;
 work_mem
----------
 10MB
```
Per-database role settings are also possible, e.g. set *work\_mem* to 12MB when *user\_01* connects to *db\_01*. <sub>20/49</sub>

#### 6. User Hierarchies

```
\c - postgres
```

```
CREATE ROLE user Ola IN ROLE user O1 LOGIN;
```

```
SELECT rolname, roleid::regrole AS "Is member of role"
FROM pg roles, pg auth members
WHERE pg roles.oid = member AND
      rolname NOT LIKE 'pg_%'
ORDER BY 1, 2;
  rolname | Is member of role
 ------------+----------------------
user 01a | user 01
```
#### First Value of Membership: SET ROLE

By default, roles can become member roles:

```
\c - user 01a
SELECT current user;
current_user
--------------
user_01a
SET ROLE user 01;
SELECT current_user;
current_user
--------------
user_01
```
#### Second Value of Membership: INHERITANCE

By default, roles can also modify member-owned tables as though they were the owners of the tables, without having to use SET ROLE to become member roles:

GRANT ALL ON SCHEMA public TO PUBLIC;

```
\c - user 01
CREATE TABLE drop test(x INTEGER);
\c - user 01a
DROP TABLE drop test;
```
# Membership Without Inheritance

When a role is added as a member with NOINHERIT, SET ROLE must be used to obtain the privileges of member roles:

```
\c - postgres
```

```
CREATE ROLE user O1b IN ROLE user O1 LOGIN NOINHERIT;
\c - user 01
CREATE TABLE drop test1 (x INTEGER);
\c - user 01b
DROP TABLE drop test1;
ERROR: must be owner of table drop test1
SET ROLE user 01;
DROP TABLE drop test1;
```
Prior to PostgreSQL 16, inheritance was only a role attribute, meaning that roles it was a member of were either all inherited or not inherited; see [http://rhaas.blogspot.com/2023/01/](http://rhaas.blogspot.com/2023/01/surviving-without-superuser-coming-to.html) [surviving-without-superuser-coming-to. html](http://rhaas.blogspot.com/2023/01/surviving-without-superuser-coming-to.html) for a summary of Postgres 16 changes.

# Membership Without Inheritance

```
SELECT rolname, roleid:: regrole AS "Is member of role", inherit option
FROM pg roles, pg auth members
WHERE member = pg_roles.oid AND
     rolname NOT LIKE 'pg_%'
ORDER BY 1, 2;
 rolname | Is member of role | inherit option
------------+----------------------+----------------
 user_01a | user_01 | t
 user_01b | user_01 | f
```
#### Removing Inheritance After Membership

Inheritance can be removed after the role is created:

DROP TABLE drop test2;

```
\c - postgres
REVOKE INHERIT OPTION FOR user 01 FROM user 01a;
\c - user 01
CREATE TABLE drop test2 (x INTEGER);
\c - user_01a
DROP TABLE drop test2;
ERROR: must be owner of table drop test2
SET ROLE user 01;
```
#### Removing Inheritance After Membership

```
SELECT rolname, roleid:: regrole AS "Is member of role", inherit option
FROM pg roles, pg auth members
WHERE member = pg_roles.oid AND
     rolname NOT LIKE 'pg_%'
ORDER BY 1, 2;
 rolname | Is member of role | inherit option
------------+----------------------+----------------
 user_01a | user_01 | f
 user_01b | user_01 | f
```
## Membership Without SET ROLE

This role now has no SET ROLE permission:

```
\c - postgres
REVOKE SET OPTION FOR user 01 FROM user 01a;
\c - user 01
CREATE TABLE drop test3 (x INTEGER);
\c - user_01a
DROP TABLE drop test3;
ERROR: must be owner of table drop test3
SET ROLE user 01;
ERROR: permission denied to set role "user_01"
```
Prior to PostgreSQL 16, SET ROLE could not be disabled for members.

### Membership Without SET ROLE

```
SELECT rolname, roleid::regrole AS "Is member of role", inherit option, set option
FROM pg roles, pg auth members
WHERE member = pg_roles.oid AND
      rolname NOT LIKE 'pg_%'
ORDER BY 1, 2;
 rolname | Is member of role | inherit option | set option
----------+-------------------+----------------+------------
 user_01a | user_01              | f              | f
 user_01b | user_01              | f                | t
```
#### Membership Can Be Added After Role Creation

```
\c - postgres
```

```
GRANT user_01 TO user_02;
GRANT user 01 TO user 03 WITH INHERIT FALSE;
```

```
SELECT rolname, roleid::regrole AS "Is member of role", inherit option, set option
FROM pg roles, pg auth members
WHERE member = pg_roles.oid AND
      rolname NOT LIKE 'pg_%'
ORDER BY 1, 2;
 rolname | Is member of role | inherit_option | set_option
                           \begin{array}{|c|c|c|c|}\hline & f & \\ & f & \\ & t & \\ & & \end{array}user_01a | user_01              | f              | f
 user_01b | user_01              | f                | t
 user_02 | user_01                | t                | t
 user 03 | user 01 | f | t
```
#### Membership Can Be Removed

#### REVOKE user 01 FROM user 03;

```
SELECT rolname, roleid::regrole AS "Is member of role", inherit option, set option
FROM pg roles, pg auth members
WHERE member = pg_roles.oid AND
      rolname NOT LIKE 'pg_%'
ORDER BY 1, 2;
 rolname | Is member of role | inherit option | set option
   ----------+-------------------+----------------+------------
 user_01a | user_01              | f              | f
 user_01b | user_01              | f                | t
 user_02 | user_01              | t              | t
```
# ADMIN Allows Membership Control

The ADMIN membership attribute allows membership control of other roles:

```
\c - postgres
```

```
GRANT user 01 TO user 01a WITH ADMIN TRUE;
\c - user 01a
GRANT user 01 TO user 04;
```

```
SELECT rolname, roleid::regrole AS "Is member of role", inherit option, set option, admin opt
FROM pg roles, pg auth members
WHERE member = pg roles.oid AND
    rolname NOT LIKE 'pg_%'
ORDER BY 1, 2;
rolname | Is member of role | inherit option | set option | admin option
----------+-------------------+----------------+------------+--------------
 user_01a | user_01       | f       | t      | t
 user_01b | user_01 | f | t | f
 user_02 | user_01 | t | t | f
user_04 | user_01 | t | t | f \frac{32}{49}
```
# ADMIN Allows Membership Control

```
-- This was added to psql in PostgreSQL 16.
\drg
```
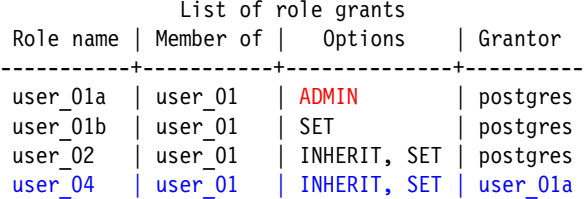

#### GRANT Allows Membership Attribute Changes

```
-- This was added in PostgreSQL 16.
\c - postgres
\drg user_01a
            List of role grants
 Role name | Member of | Options | Grantor
   -----------+-----------+---------+----------
 user 01a | user 01 | ADMIN | postgres
GRANT user 01 TO user 01a WITH INHERIT TRUE, SET TRUE, ADMIN FALSE;
\drg user_01a
               List of role grants
 Role name | Member of | Options | Grantor
   -----------+-----------+--------------+----------
 user 01a | user 01 | INHERIT, SET | postgres
```
# Multiple Membership

This role will have three members, and will be a member of three roles:

```
CREATE ROLE user 20 ROLE user 07, user 08, user 09 IN ROLE user 11, user 12, user 13;
```

```
SELECT rolname, roleid::regrole AS "Is member of role", inherit option,
      set option, admin option
FROM pg roles, pg auth members
WHERE member = pg_roles.oid AND
     rolname NOT LIKE 'pg_%'
ORDER BY 1, 2;
```
# Multiple Membership

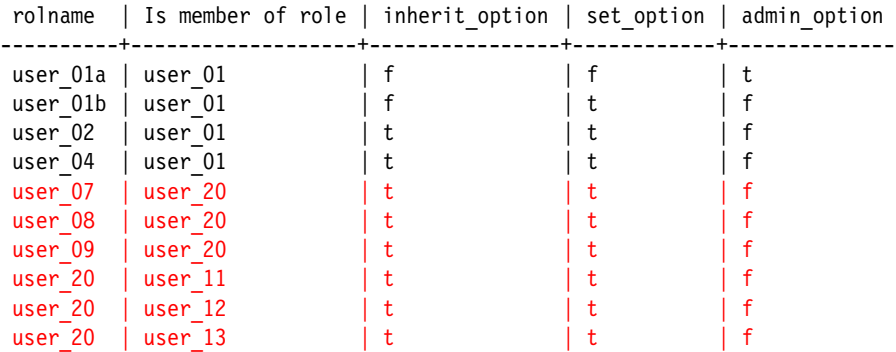

## The Hierarchy

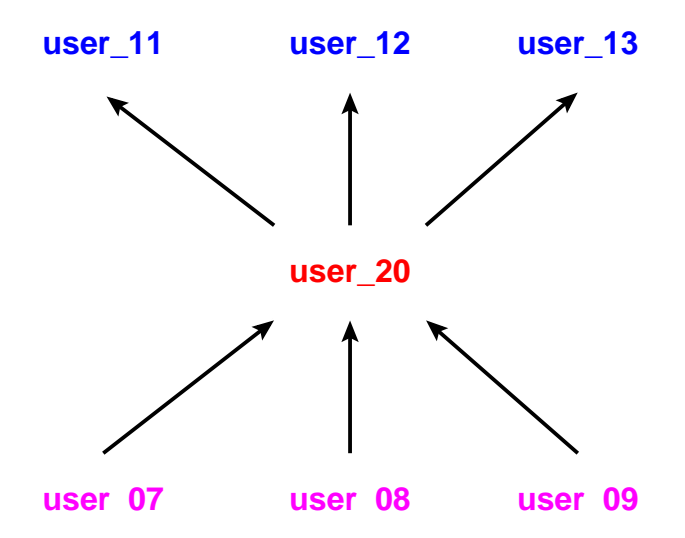

# Membership Chaining

Membership can create a chain of privileges:

```
\c - user 11
CREATE TABLE drop test4 (x INTEGER);
\c - user 07
-- user_07 is a member of user_20, and user_10 is a member of user_11
DROP TABLE drop test4;
SET ROLE user 11;
```
# 7. Object Access Control

In most cases, when a role creates an object, only the owner role can view or modify the object; the objects include:

- Databases
- Domains
- Foreign data wrappers
- Foreign servers
- Functions
- Languages
- Large objects
- Procedures
- Schemas
- Sequences
- Server parameters (added in PostgreSQL 15)
- Tables
- Tablespaces
- Types
- View

Object ownership can be modified with ALTER; for more details see [https://www.postgresql.org/docs/](https://www.postgresql.org/docs/current/ddl-priv.html) [current/ddl-priv.html](https://www.postgresql.org/docs/current/ddl-priv.html).

#### Table Permissions

As an example, here are the GRANT operations that can be performed on tables:

```
GRANT { { SELECT | INSERT | UPDATE | DELETE | TRUNCATE | REFERENCES | TRIGGER }
    \lceil, \ldots \rceil | ALL \lceil PRIVILEGES \rceil }
    ON \{ \lceil TABLE \rceil table name \lceil, ...]
          | ALL TABLES IN SCHEMA schema name [, ...] }
    TO role specification [, ...] [ WITH GRANT OPTION ]
GRANT { { SELECT | INSERT | UPDATE | REFERENCES } ( column name [, ...] )
    \lceil, \ldots \rceil | ALL \lceil PRIVILEGES \rceil ( column name \lceil, \ldots \rceil ) }
    ON [ TABLE ] table name [, ...]TO role specification [, ...] [ WITH GRANT OPTION ]
```
# Granting Table Permissions

```
\c - user 01
CREATE TABLE grant test (x INTEGER);
\dp
                              Access privileges
 Schema | Name | Type | Access privileges | Column privileges | Policies
--------+------------+-------+-------------------+-------------------+----------
 public | drop test3 | table | (null)
 public | grant test | table | (null)
```
GRANT SELECT ON TABLE grant test TO user 02;

#### Granting Table Permissions

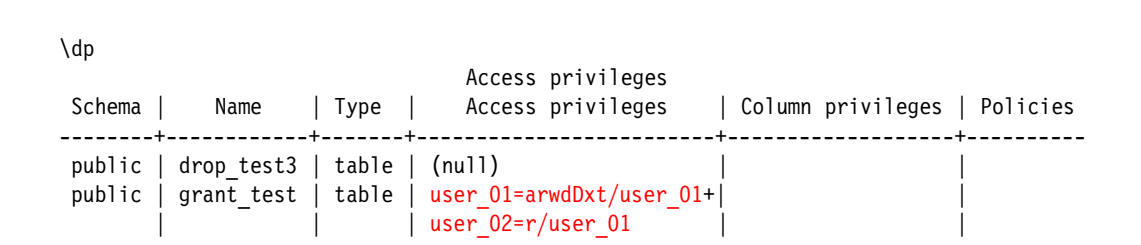

This blog entry explains the letters: [https://momjian.us/main/blogs/pgblog/2019.html#February\\_4\\_2019](https://momjian.us/main/blogs/pgblog/2019.html#February_4_2019).

#### Permission Letters

```
SELECT relacl FROM pg class where relname = 'grant test';
                 relacl
---------------------------------------------
 {user_01=arwdDxt/user_01,user_02=r/user_01}
SELECT (aclexplode(relacl)).grantee::regrole, (aclexplode(relacl)).privilege_type
FROM pg_class
WHERE relname = 'grant test'
ORDER BY 1, 2;
grantee | privilege_type
---------+----------------
user 01 | DELETE
user 01 | INSERT
user 01 | REFERENCES
user 01 | SELECT
user 01 | TRIGGER
user 01 | TRUNCATE
user 01 | UPDATE
 \textsf{user\_02} | SELECT ^{43/49}
```
#### Permission Aggregation

```
WITH acls AS (
   SELECT (aclexplode(relacl)).grantee::regrole AS rolename,
          (aclexplode(relacl)).privilege_type AS acl
   FROM pg_class
   WHERE relname = 'grant test'
) SELECT rolename, array agg(acl)
FROM acls
GROUP BY 1
ORDER BY 1, 2;
rolename | array agg
----------+-----------------------------------------------------------
user 01 | {INSERT, SELECT, UPDATE, DELETE, TRUNCATE, REFERENCES, TRIGGER}
user 02 | {SELECT}
```
This blog entry explains this aggregation: [https://momjian.us/main/blogs/pgblog/2019.html#February\\_6\\_2019](https://momjian.us/main/blogs/pgblog/2019.html#February_6_2019).

#### Using Information\_schema

```
SELECT grantee,
      array agg(privilege type)
FROM information schema.role table grants
WHERE table name = 'grant test'
GROUP BY grantee
ORDER BY 1,2;
grantee | array_agg
---------+-----------------------------------------------------------
user 01 | {INSERT, SELECT, UPDATE, DELETE, TRUNCATE, REFERENCES, TRIGGER}
user 02 | {SELECT}
```
The information schema contains views for other object types.

# Objects With Default Public Access

Most objects have permissions only for the object owner, and subsequent GRANT statements can be used to open permissions. However, the following objects allow public access by default:

- Connection and temporary table creation in databases
- Execution of functions and procedures
- Usage of languages
- Usage of data type and domains

When creating such objects, if public access is not desired, create the object and modify its access permissions in a single transaction block, as outlined at [https://www.postgresql.org/docs/current/](https://www.postgresql.org/docs/current/sql-createfunction.html) [sql-createfunction.html](https://www.postgresql.org/docs/current/sql-createfunction.html).

# 8. Predefined Roles

As mentioned before, superuser roles are all-powerful, and sometimes such power is needed. However, often less powerful privileges are sufficient. To allow roles to be assigned some superuser permissions, but not others, predefined non-login roles have been created:

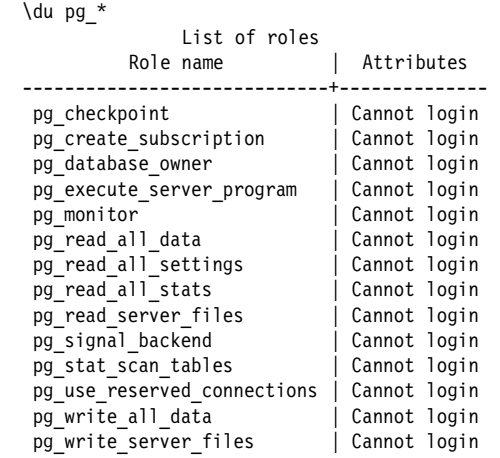

# Predefined Role Membership

As mentioned before, superuser roles are all-powerful, and sometimes such power is needed. However, often less powerful privileges are sufficient. To allow roles to be assigned some superuser permissions, but not others, predefined non-login roles have been created:

```
\c - user 01
SELECT * FROM pg authid;
ERROR: permission denied for table pg authid
\c - postgres
GRANT pg read all data TO user 01;
\c - user 01
SELECT * FROM pg authid;
 oid | rolname | rolsuper ...
-------+-----------------------------+----------…
   10 | postgres | t<br>!71 | pg_database_owner | f<br>!81 | pg_read all data
  6171 | pg_database_owner | f …
  6181 | pg_read_all_data | f …
 6182 | pg write all data
```
#### Conclusion

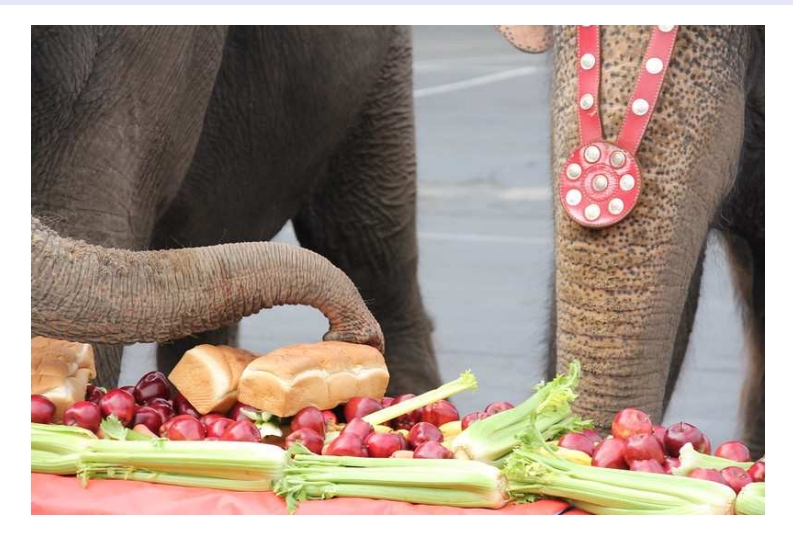

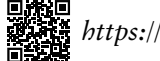

*https://momjian.us/presentations https://www.flickr.com/photos/26424952@N00/*